#### СПЕЦИФИКАЦИИ IROAD T10

LCD (ЖК-дисплей) Датчик изображен Разрешение/Кадры WI-FI поддержка Аудио-вход

Видео/ Аудио сжа Датчик вибрации

Голосовое сопров

\_\_\_\_\_ Внешний GPS дат

Карта памяти Режим записи

the control of the control of the Кабель бесперебо

Напряжение/ Пот

Рабочая температ Программа просм

Мобильные прило

- Дополнительные Кабель питания от прикуривателя Внешняя антенна GPS Разъём Wi-Fi USB
- компоненты Устройство считывания карты памяти 4

# **Краткое Руководство**

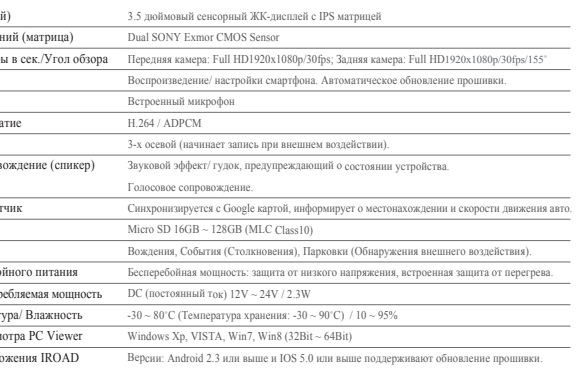

### $\sim$  КОМПЛЕКТНОСТЬ IROAD T10-

 $\bigcirc$  Передняя камера + Крепление  $\bigcirc$ Задняя камера + Крепление  $\bigcirc$  Кабель бесперебойного питания  $\bullet$  Карта памяти IROAD  $\bullet$  Кабель задней камеры  $\bullet$  Краткое руководство пользователя

 $\leftarrow$ FVDW Система прелупреждения Предупреждение об отъезде Основные компоненты

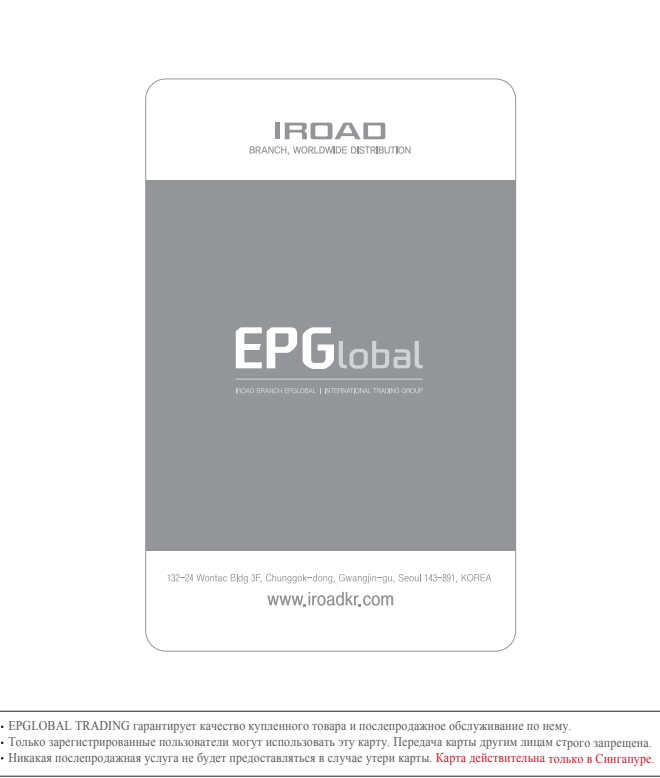

#### **Гарантийный срок на комплектацию ADAS**

 $\begin{tabular}{|c|c|c|c|} \hline & \multicolumn{1}{|c|}{\text{Conc}}\\ \hline \multicolumn{1}{|c|}{\text{OK}} & & \multicolumn{1}{|c|}{\text{Conc}}\\ \hline \multicolumn{1}{|c|}{\text{OK}} & & & \multicolumn{1}{|c|}{\text{Conc}}\\ \hline \multicolumn{1}{|c|}{\text{OK}} & & & \multicolumn{1}{|c|}{\text{Conc}}\\ \hline \multicolumn{1}{|c|}{\text{OK}} & & & \multicolumn{1}{|c|}{\text{Conc}}\\ \hline \multicolumn{1}{|c|}{\text{C}^{\text{$ 

 $\overline{\mathcal{A}}$ 

 $\sim$ 

Устройство (Передняя и Задняя камеры) - 1год; Карта памяти, Внешний GPS - 6 месяцев; Кабель питания и Кабель бесперебойного питания - 2 месяца; на Клейкую ленту креплений и Кардридер гарантия не распространяется.

# **IROAD**

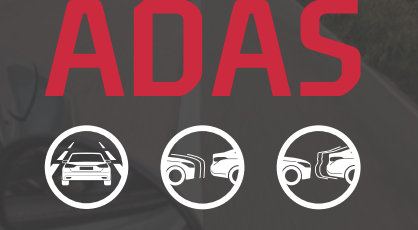

※ADAS используется при подключенном внешнем GPS (он приобретается отдельно). Просим обращаться к FAQ сайта www.iroadkr.com. для получения более подробной информации.

## **IROAD** www.iroadkr.com Gwangjin-gu, Seoul, KOREA

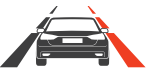

LDWS Система оповещения о выезде с

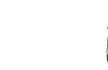

полосы движения

FCWS

 $\leftarrow$ 

 столкновения впередиидущего автомобиля Работает при подключенном GPS при скорости Предупреждает водителя о нарушении

- $\bullet$  2-канальный высококачественный формат изображений обеих камер: Full HD 1920x1080p...30fps.
- 3.5 дюймовый сенсорный ЖК-дисплей с матрицей IPS
- ADAS передовая система помощи водителю
- **Матрица Dual SONY Exmor CMOS**
- Сохранение и резервное копирование записей на смарт-устройстве через Wi-Fi
- Настройки и обновление прошивки через Wi-Fi
- Автоматическое форматирование и восстановление карты памяти
- Встроенная автоматическая функция низкого напряжения для предотвращения разряда автомобильного аккумулятора

Made in Korea **JAEWONCNO** 

выше 0 км/ час. Запуск в течение 4 сек. минимальной дистанции между автомобилями в целях избежания ДТП.

Включается при скорости выше 50 км/ час. Предупреждает, когда автомобиль выходит за полосу движения, чтобы предотвратить ДТП (например при сонливости или плохой езде).

> Зарегистрируйте свой смартфон на сайте. 1 **•** Запустите IROAD приложение и выберите продукт, далее появится диалоговое окно обновления.

Обновление происходит автоматически после нажатия соответствующей кнопки (Upgrade или Yes).

Просим не выключать смартфон или питание пока идёт обновление. После завершения обновления, устройство перезагрузится и начнёт работу в обычном режиме.

#### $-$  КАК ОБНОВИТЬ PC Viewer

[Настройки ADAS на Android]

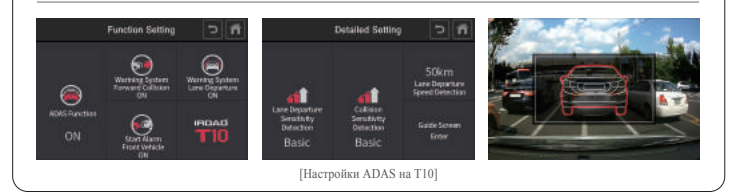

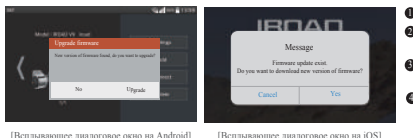

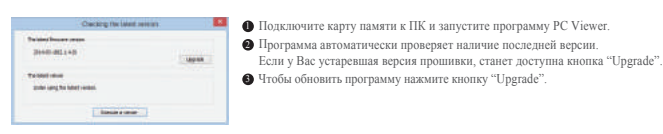

#### – НАСТРОЙКИ -

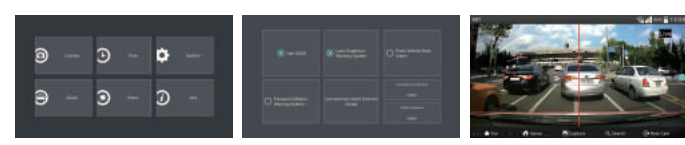

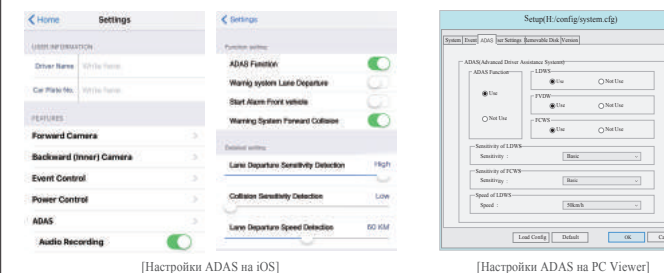

#### КАК ОБНОВИТЬ ADAS НА СМАРТФОН

※Обнаружение движения инициируется программным обеспечением датчика изображения. Ошибки могут возникать в зависимости от окружающей среды и напряжения автомобиля.

※Если сигнал GPS хороший, ADAS активируется при превышении установленной скорости. Окружающая среда может быть причиной подобных ошибок.

132-24 Wontac Bldg 3F, Chunggok-dong,

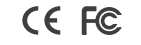

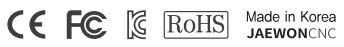

Более подробное руководство на английском и русском языках можно скачать с официального сайта IROAD:

## http://www.iroadkr.com

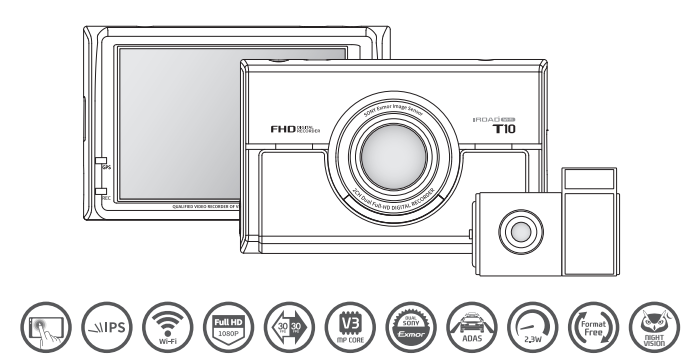

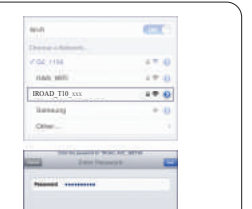

- Приложение доступно для платформ Android и iOS. Пожалуйста, ищите "IROAD"на Google Play Store или App Store.

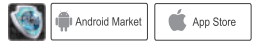

#### $-$  КАК ПОДКЛЮЧИТЬ - ANDROID-

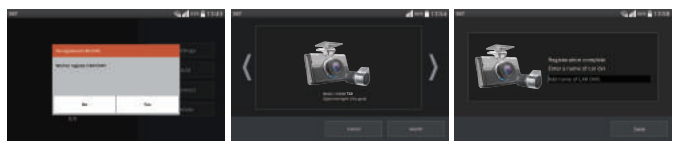

#### ПРИЛОЖЕНИЕ IROAD SMART MANAGER

- Экран приложения IROAD показан горизонтально. Он появляется для помощи регистрации при первом использовании, как 1 показано на рис.слева. Выбор "No" откл. приложение, а выбор "YES" переведёт на регистрационную страницу продукта.
- Ищутся и отображаются на экране устройства, находящиеся поблизости к смартфону. 2 - На экране показываются названия моделей устройства и индификатор сети SSID. Сеть, что отображена вверху экрана, показывает мощность wi-fi сигнала.
- Нажмите кнопку "Wi-Fi" для регистрации продукта, появятся голосовые указания, выберете 3 продукт в списке, который Вы хотите зарегистрировать, нажав на кнопку "Search"(Поиск). Повторно нажмите эту кнопку, если Вы хотите найти устройство ещё раз. Регистрация должна быть произведена в течение 2 мин, иначе произойдёт автоматическое разъединение.

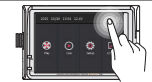

- $\bullet$  Выберите IROAD\_T10\_XXX в перечне.
- $\blacksquare$  Напишите [ $\mathfrak q$  W  $\mathfrak e$  Г  $\mathfrak t$  У U  $\mathfrak i$  O  $\mathfrak p$  ] в графе пароля и нажмите кнопку "Join" (Присоединится).
- Нажмите кнопку Wi-Fi регистрации на LCD экране для акцивации регистрации 4 режима ожидания (Голосовые указания).
- **2** Подключите питание к устройству после ввода карты памяти. Время записи может отличаться в зависимости от ёмкости SD-карты.
- Создание файловой системы и проверка всех параметров занимает 3-5 мин при первом использовании. 3 Во время инициализации все индикаторы LED начнут мигать. (Важно: Карта памяти извлекается только при откл.питании)

- В случае, если регистрация не активировалась или соединение прервалось в режиме ожидания, то появляются голосовые 4 указания. Тогда снова нажмите кнопку "Wi-Fi"(при перерегистрации автоматически регистрируется последний установленный смартфон).
- Регистрация завершается предложением ввести название регистратора (name of CAR DVR), как показано на рис.справа. 5 Это может быть полезным, если Вам потребуется в дальнейшем несколько продукт-соединений.

#### $\sim$  КАК ПОДКЛЮЧИТЬ - iOS —  $\sim$  -  $\sim$  -  $\sim$  -  $\sim$  -  $\sim$  -  $\sim$  -  $\sim$  -  $\sim$  -  $\sim$  -  $\sim$  -  $\sim$  -  $\sim$  -  $\sim$  -  $\sim$  -  $\sim$  -  $\sim$  -  $\sim$  -  $\sim$  -  $\sim$  -  $\sim$  -  $\sim$  -  $\sim$  -  $\sim$  -  $\sim$  -  $\sim$  -  $\sim$  -  $\sim$  -  $\sim$

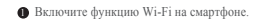

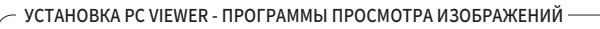

 $\blacksquare$  Программа Viewer не прописана на карте памяти

- Запись и воспроизведение в реальном времени через Wi-Fi могут выполняться с задержкой в зависимости от спецификации смарт-устройства.

- Не следует работать с видеорегистратором во время вождения, это может привести к непредвиденным ситуациям на дороге или даже к аварии. Просим использовать устройство в безопасном месте, прежде припарковав автомобиль.

- Беспроводной Wi-Fi USB адаптер идёт в комплекте.

Вставте карту памяти в компьютер. Запустите файл viewer.exe, который будет записан на карте памяти. 4

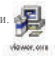

### $\epsilon$ ПЕРЕЛ ИСПОЛЬЗОВАНИЕМ-

- Нажмите кнопку Wi-Fi на устройстве и проверьте запускается ли голосовой гид "Registration standby mode" (Регистрация в режиме ожидания).

- Сигнал Wi-Fi может быть потерян или прерывист в зависимости от чувствительности приёма.

- Рекомендуется подключение в автомобиле для стабильности сигнала.

- При сохранении файлов, кадры могут отличаться от Wi-Fi - трансляции в зависимости от особенностей используемого смартфона. Когда Wi-Fi выключен, включается режим записи.

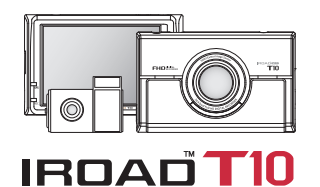

IROAD T10

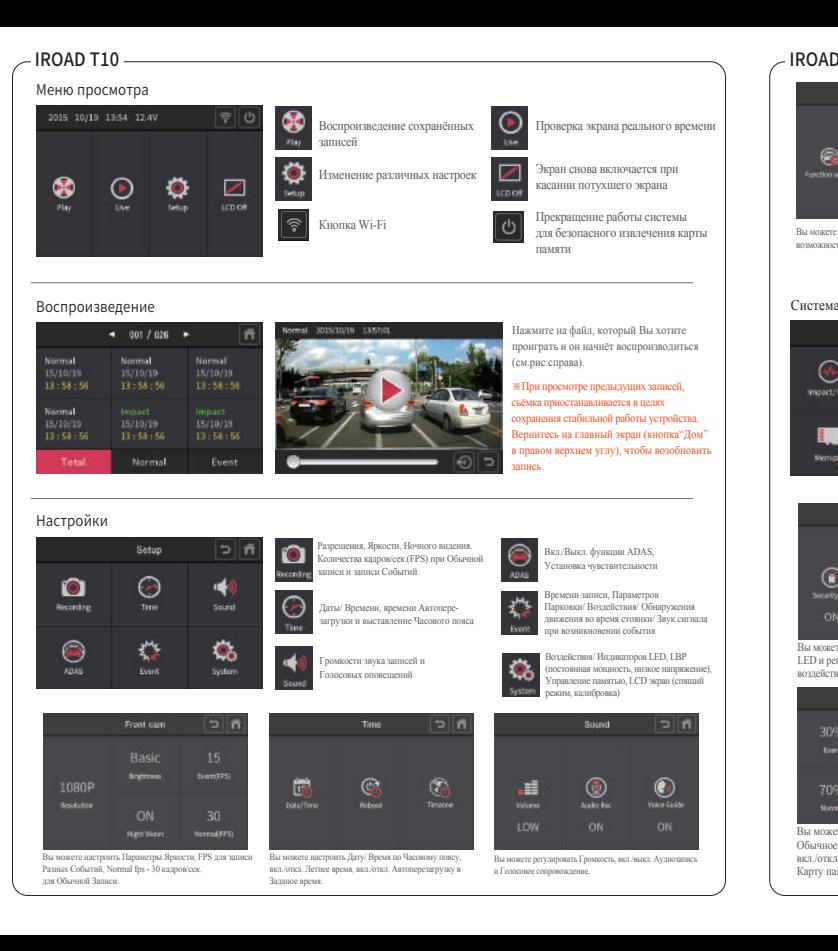

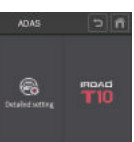

Вы можете установить настройку Функции ADAS с возможностью Детальных ADAS настроек.

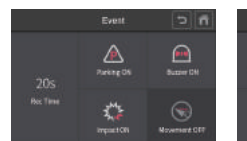

Вы можете устанавливать Звуковой сигнал при возникновении события, настройку параметров Парковки/Воздействия/Движения и регулировать Время Записи событий.

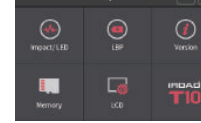

Вы можете задавать режим индикаторов безопасности LED и Уровень Чувствительности к воздействиям во время парковки, мощность величин LBP, параметры Памяти, LCD-настройки.

Вы можете вкл./откл. режим индикаторов LED и регулировать Чувствительность к воздействиям во время парковки

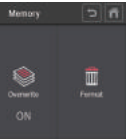

Вы можете отрегулировать параметры LBP и Авто выключение по таймеру

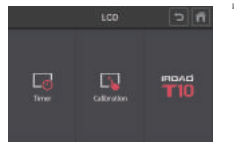

Обычное видео и видео Событий, вкл./откл. Циклическую запись, Форматировать Карту памяти с последующей перезагрузкой

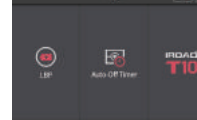

Вы можете распределять долю Памяти на Вы можете установить автоматический спящий режим и Откалибровать ЖК-дисплей

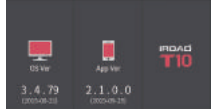

Вы можете посмотреть версии Приложения и Прошивки, установленных на IROAD T10. Кнопка "L" в этой вкладке вверху открывает историю всех произошедших событий

Индикаторы безопасности LED, Чувствительность к воздействиям

Вы можете проверить версию Приложения и Прошивки

Таймер выключения ЖК-дисплея, Калибровка - запуск сенсорной коррекции при деформации изображения

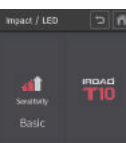

impact/EFD

Распределение доли памяти, Циклическая запись, Форматирование

Version L 5 n

LBP функционал: предотвращение разряда напряжения, зимнее LBP, регулировка подачи электроэнергии в заданном значении величин

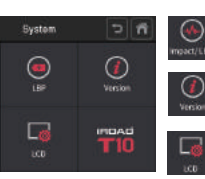

NIGHT VISION

- В случае если, ваш телефон не может обнаружить устройство, проверьте Wi-Fi доступ или настройки на своём смартфоне.

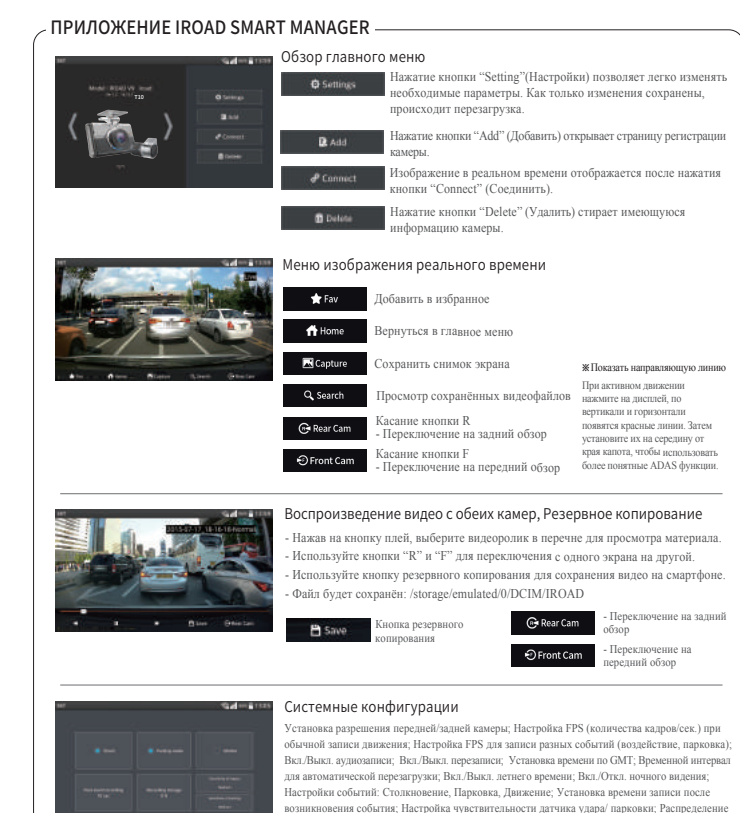

доли пространства памяти по папкам: обычное видео и видео событий; Контроль напряжения (Бесперебойная мощность / Функция отключения по низкому напряжению).

За более подробным Руководством можно обращаться на официальный вебсайт IROAD: http://www.iroadkr.com

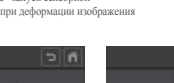

# **Вебсайт www.iroadkr.com**